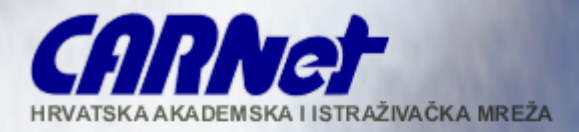

#### Sigurnost na granici vaše mreže OpenVPN i NuFW

**Albert Novak – CARNet** 

**20.11.2007.**

### **Sadr**ž**aj**

- Kako uspostaviti sigurnost na granici mreže?
- OpenVPN kao rješenje za uspostavu virtualnih privatnih mreža
- NuFW fleksibilniji vatrozid  $\rightarrow$
- Autentikacija i autorizacija bazirana na AAI@EduHr infrastrukturi
- Praćenje aktivnosti korisnika u slučaju sigurnosnih incidenata

#### **Kako uspostaviti sigurnost na granici vaše mre**ž**e?**

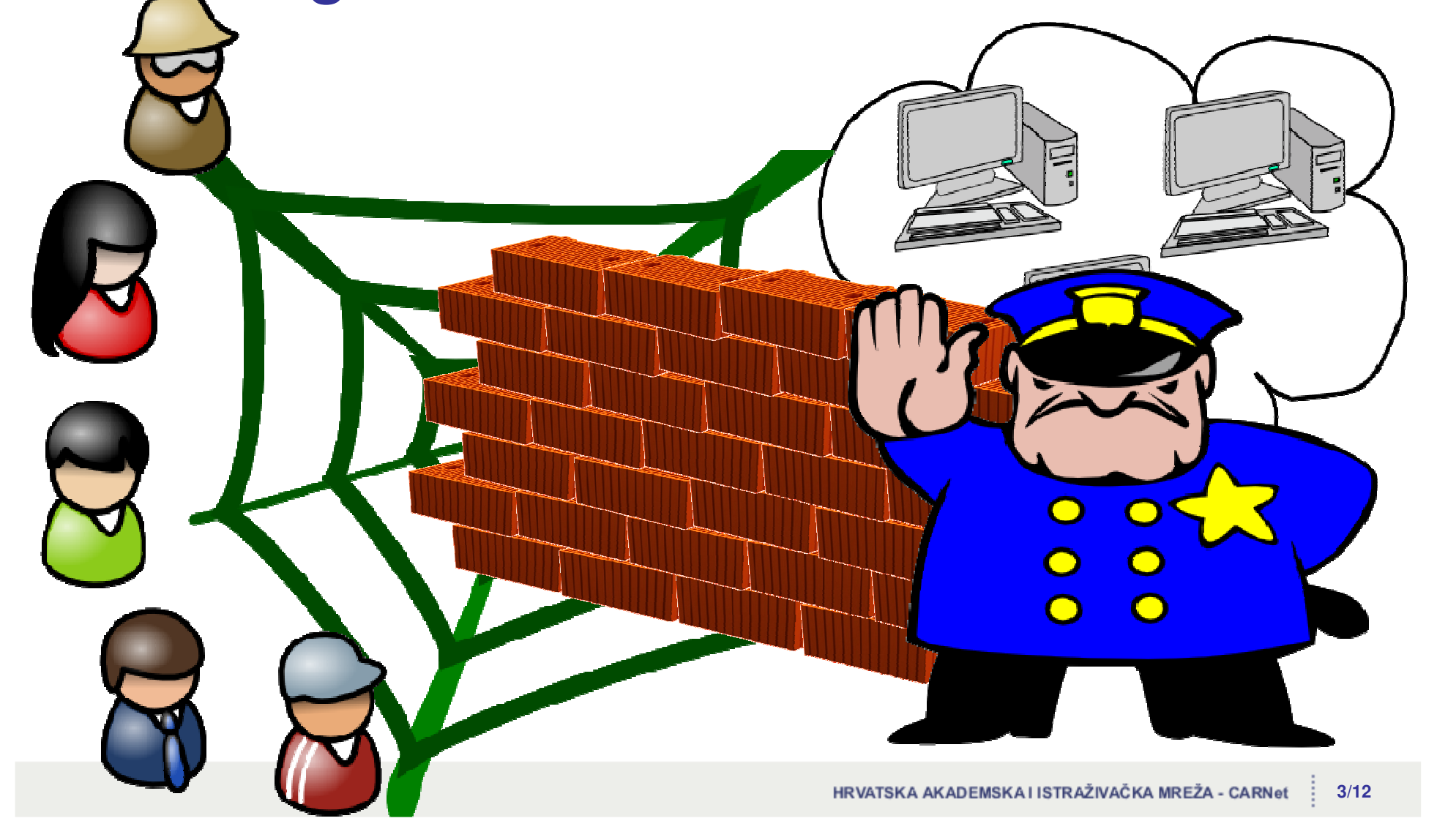

**Sigurnost na granici vaše mre**ž**e OpenVPN i NuFW**

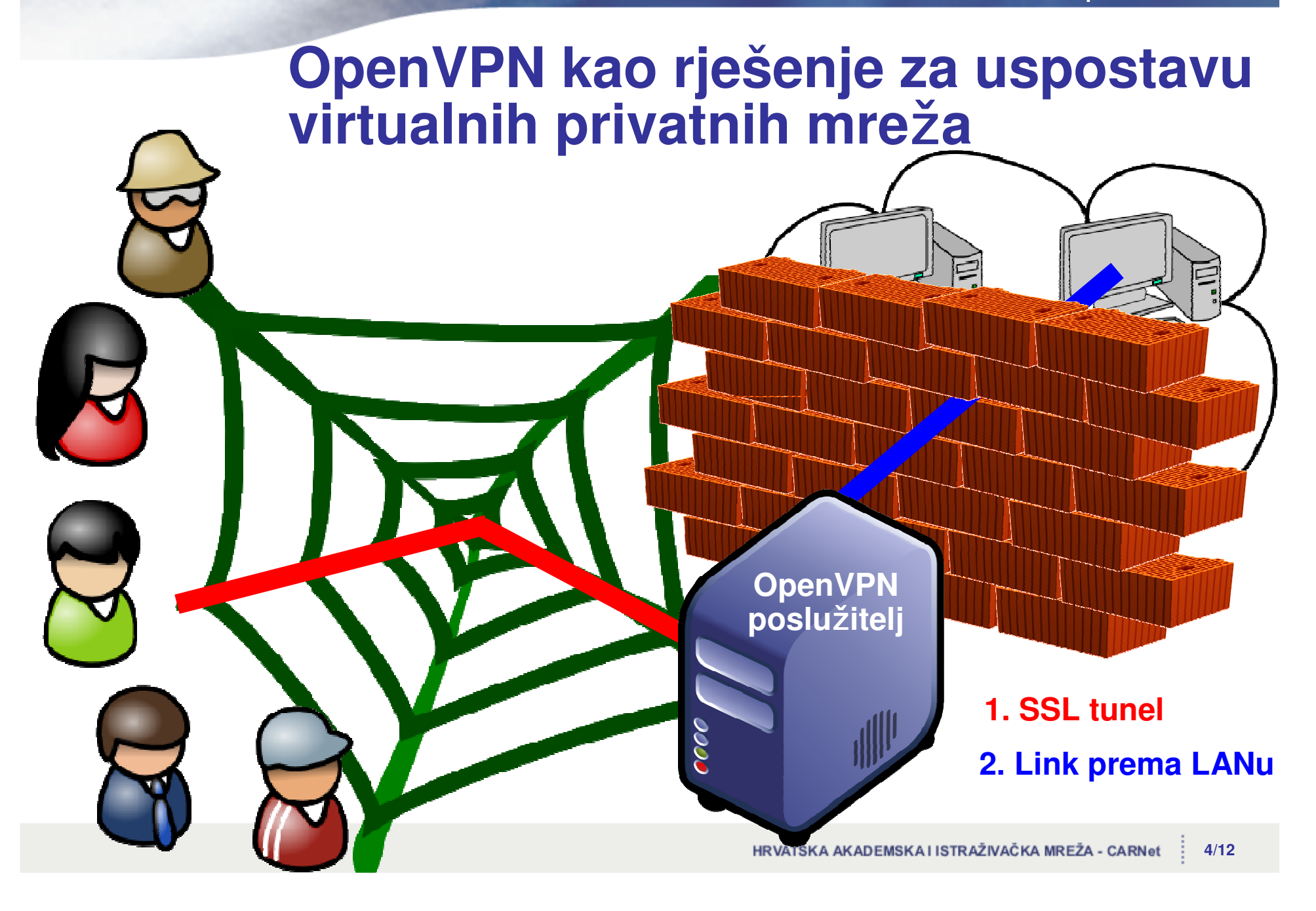

# **OpenVPN**

- Ne koristi IPsec vec je baziran na SSL/TLS-u
- Jednostavan za instalaciju, mogućnost redundancije i raspodjele opterećenja
- **Koristi UDP/TCP port za komunikaciju klijenta i poslužitelja**
- Za komunikaciju koristi virtualna mrežna sučelja tun (routing) i tap (bridging)
- Enkripcija i kompresija prometa kroz tunel
- OpenVPN poslužitelj može klijentu poslati rute (uključujući i defaultnu), DNS poslužitelj
- Mogućnost "personalizacije" konfiguracije u odnosu na klijenta koji pristupa
- Sučelje za upravljanje OpenVPN poslužiteljem
- Postoje klijenti za razne operacijske sustave portabilan

#### **OpenVPN – primjer konfiguracijske datoteke**

#OpenVPN server #OpenVPN server ;local 192.168.0.1 ;local 192.168.0.1 port 1194 port 1194 proto udp proto udp dev tun dev tun ca /etc/openvpn/keys/ca.crt ca /etc/openvpn/keys/ca.crt cert /etc/openvpn/keys/server.crt cert /etc/openvpn/keys/server.crt key /etc/openvpn/keys/server.key key /etc/openvpn/keys/server.key server 10.255.52.0 255.255.255.0 server 10.255.52.0 255.255.255.0 push "route 172.168.52.0 255.255.255.0" push "route 172.168.52.0 255.255.255.0" push "redirect-gateway" push "redirect-gateway" push "dhcp-option DNS 172.168.52.5" push "dhcp-option DNS 172.168.52.5" cipher BF-CBC # Blowfish (default) cipher BF-CBC # Blowfish (default) comp-lzo comp-lzo persist-key persist-key persist-tun persist-tun max-clients 50 max-clients 50 management localhost 7505 management localhost 7505

#OpenVPN client #OpenVPN client client client dev tun dev tun proto udp proto udp remote 161.52.47.66 remote 161.52.47.66 ;remote-random ;remote-random resolv-retry infinite resolv-retry infinite nobind nobind ;user nobody ;user nobody ;group nobody ;group nobody persist-key persist-key persist-tun persist-tun ca ca.crt ca ca.crt cert client1.crt cert client1.crt key client1.key key client1.key cipher BF-CBC cipher BF-CBC comp-lzo comp-lzo auth-user-pass auth-user-pass

**Sigurnost na granici vaše mre**ž**e OpenVPN i NuFW**

#### **CUC 2007**

#### **NuFW – fleksibilniji vatrozid**

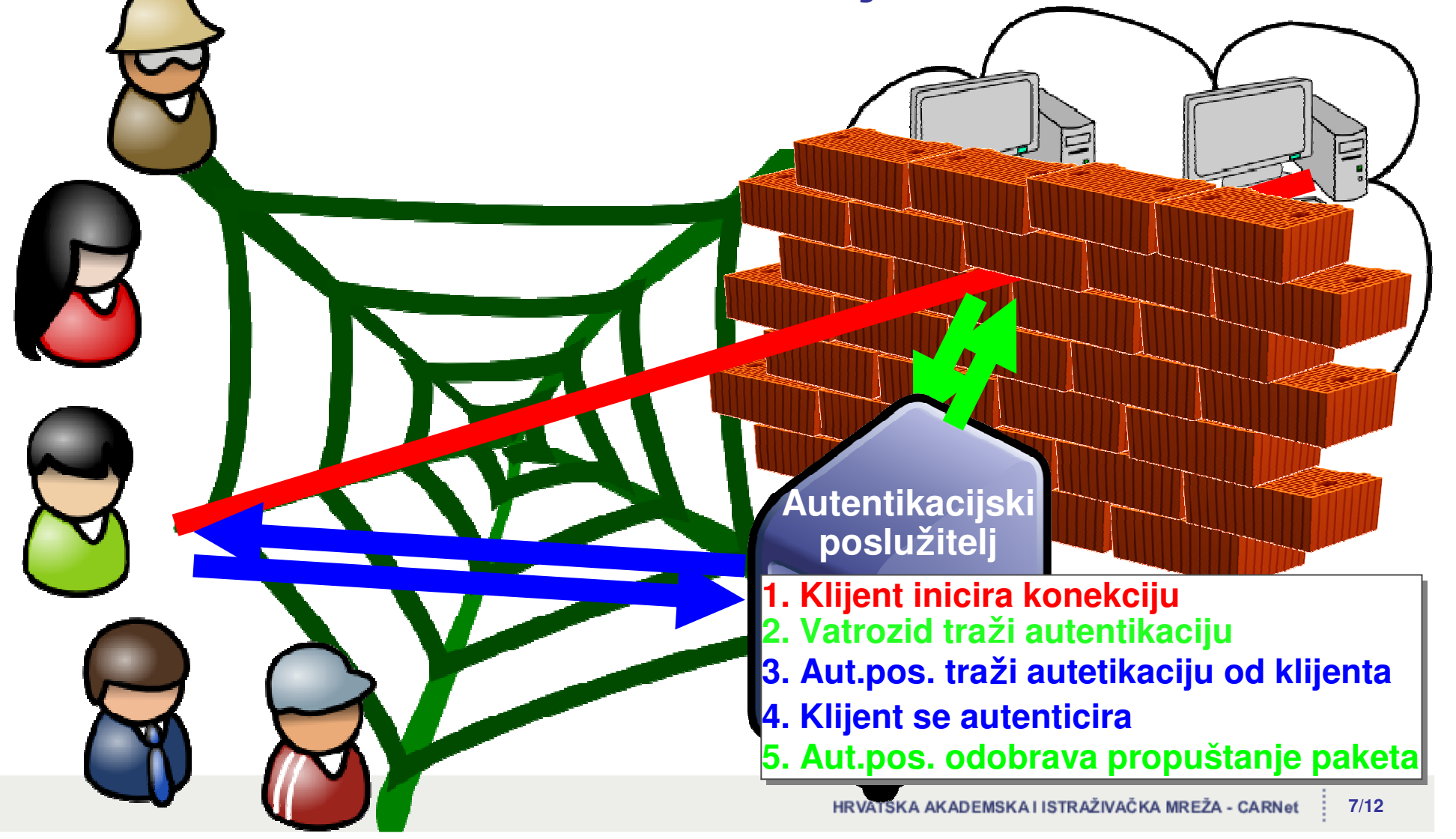

## **NuFW – fleksibilniji vatrozid**

- Baziran na iptables-ima
- Omogućava donošenje odluke o propuštanju paketa na osnovu korisnika, a ne IP adrese
- Omogućava autwntikaciju kroz LDAP i PAM
- Omogućava fino podešavanje pravila o korisničkim pravima kroz ACL i to po:
	- protokolima, adresama i protovima koje propušta
	- vremenskom periodu
	- aplikaciji i OS-u
- Logiranje aktivnosti korisnika u tekstualne datoteke ili baze podataka
- ACL (Access Liste) u datotekama ili LDAP-u
- Potreban poseban klijent: Linux, MacOS i Windows (komercijalan)

#### **NuFW – primjer ACL datoteke**

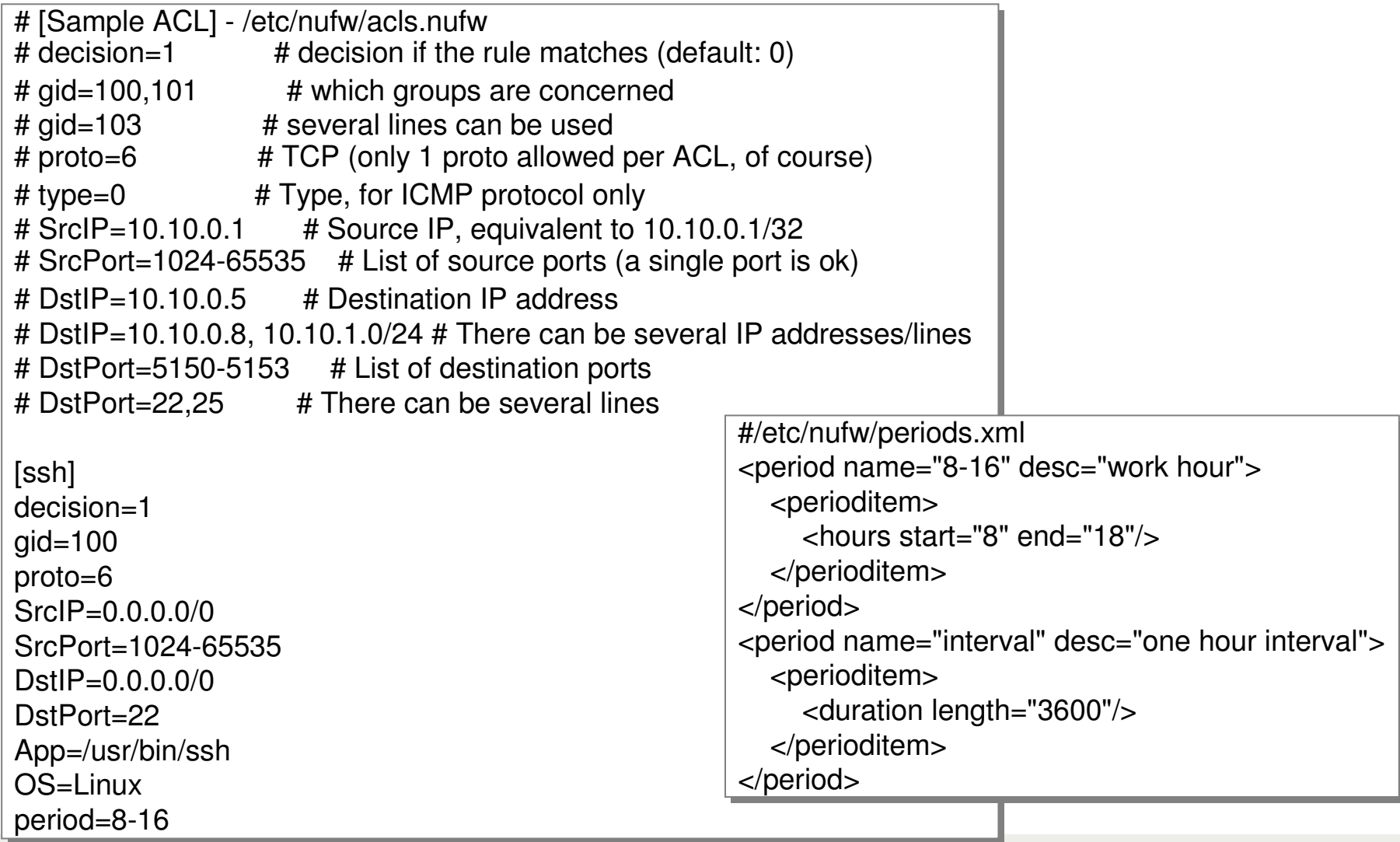

### **Autentikacija bazirana na AAI@EduHr infrastrukturi**

- Ideja je iskoristiti AAI@EduHr infrastrukturu za autentikaciju korisnika koji koriste OpenVPN poslužitelj i NuFW vatrozid
- **D** OpenVPN
	- autentikacija korisničkim imenom i zaporkom
	- **Pristup AAI@EduHr infrastrukturi putem radius PAM** modula
- NuFW  $\rightarrow$ 
	- zahtjeva sitnu promjenu u kodu
	- dodatni NSS (Name Service Switch) modul za defaultne postavke korisnika
	- $\triangleright$  koristi radius PAM modul

### **Autentikacija bazirana na AAI@EduHr infrastrukturi - OpenVPN**

 $\triangleright$  Potrebno je dodatno instalirati

- $\cdot$  radius pam modul: apt-get install libpam-radius-auth
- $\cdot$  s debian paketom openvpn već dolazi openvpn-auth-pam modulom

#### **OpenVPN poslu**ž**itelj - 161.53.47.66 RADIUS poslu**ž**itelj - 161.53.47.67**

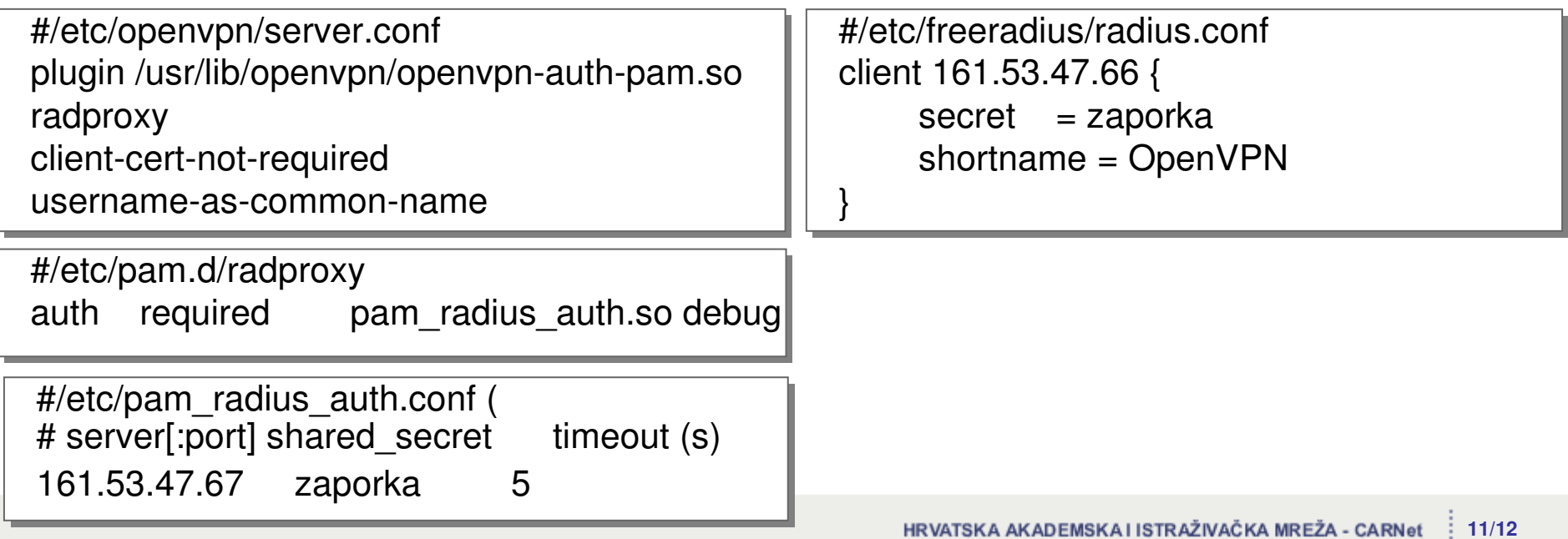

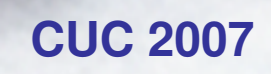

### **Autentikacija bazirana na AAI@EduHr infrastrukturi - NuFW**

Potrebna je minimalna izmjena nuauth system modula izvornog koda

Dodatni NSS modul za definiranje defaultnog korisnika - libnss-ato

#### **NuAuth poslu**ž**itelj - 161.53.47.66**

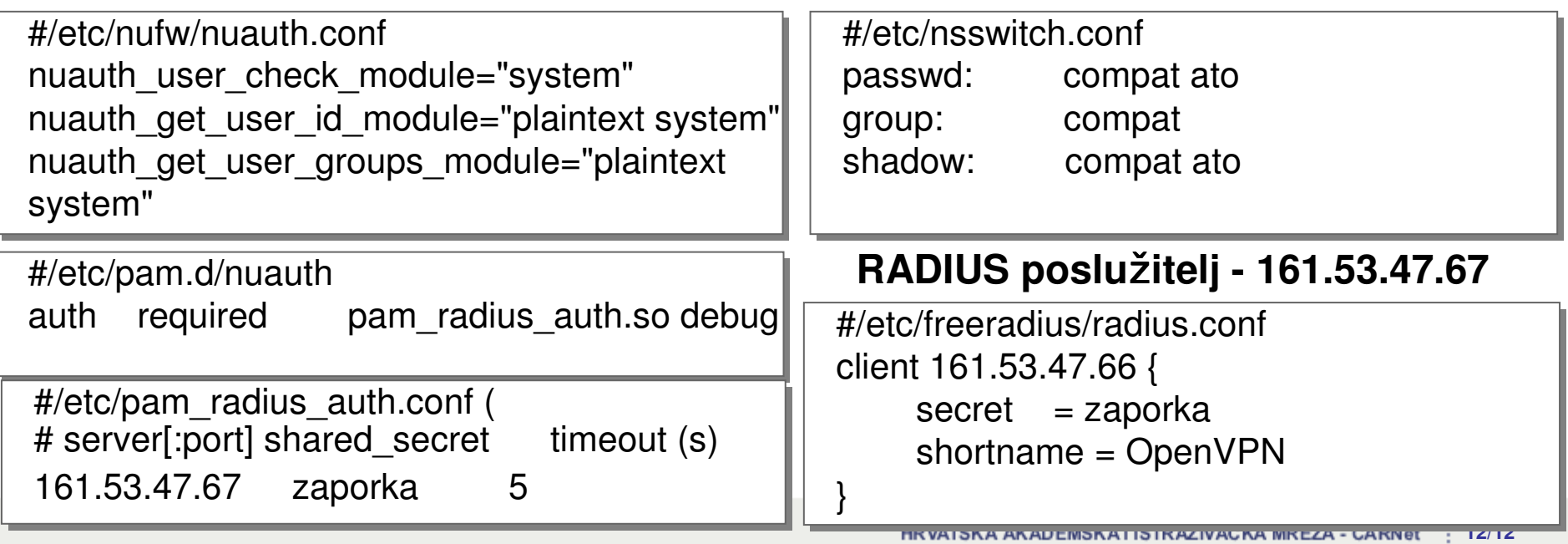

### **Pra**ć**enje aktivnosti korisnika u slu**č**aju sigurnosnih incidenata**

- Bazirano na mogućnostima iptablesa za praćenjem konekcija
	- LOG i ULOG
- NuFW može podatke o konekcijama slati NuAuth-u koji ih može spremati u bazu
- Postoje alati za prikaz takvih podataka:
	- nulog i nulog2
	- **logwatch**
- Trenutno stanje:
	- nutop  $\mathbb{R}^+$
	- iptstatek,

### **I na kraju ...**

#### OpenVPN  $\geq$

- omogućava kreiranje sigurnih tunela kao izmeñu  $\mathbf{b}$ dviju mreža, tako i za road-warriore
- baziran na SSL/TLS
- **•** jednostavna uspostava
- NuFW
	- napuštanje ideje klasičnih vatrozida: korisnik == IP  $\blacktriangleright$
	- fleksibilnije podešavanje vatrozida
	- baziran na iptablesima  $\mathbb{R}^3$
- Oba se daju integrirati s AAI@EduHr infrastrukturom
- Za generiranje poslužiteljskih certifikata iskoristite CARNetov SCS servis

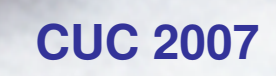

### **... i još par linkova**

- OpenVPN http://openvpn.net/  $\rightarrow$
- NuFW http://www.nufw.org/
- Netfilter/IPtables http://www.netfilter.org/
- INL Software http://software.inl.fr/trac/trac.cgi/wiki
- libnss-ato http://www.dm.unibo.it/~donatini/admin/libnss\_ato/  $\rightarrow$
- AAI@EduHr http://www.aaiedu.hr